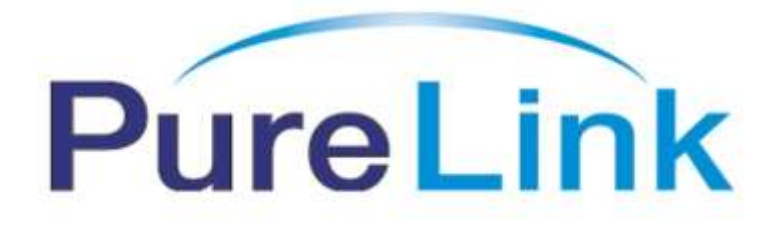

# **HD-250 Owner's Manual**

**2 x 5 HDMI Distribution Amplifier** 

PureLinkTM

535 East Crescent Ave Ramsey, NJ 07446 Tel: 201.488.3232 Fax: 201.621.6118

Website : [www.purelinkav.com](http://www.purelinkav.com/) E-mail : [info@purelinkav.com](mailto:info@purelinkav.com)

For Technical Support, contact us at : [support@purelinkav.com](mailto:support@purelinkav.com)

# **Package Contents**

Please make sure all of the following items are included in the package:

- HD-250 Unit
- DC 12V 4A Power supply adapter
- AC Cord
- Rack ears
- Owner's Manual

# **General Specifications**

The PureLink HD-250 2x5 Distribution Amplifier is designed to distribute up to 2 HDMI outputs (PC, AVR) at full 1080p HD to as many as 5 HD display monitors with no degradation of the original signal quality or distortion of the image.

The HD-250's compact, durable and low power-consumption design makes it an ideal solution for connection of the high definition video and audio content in digital display devices, such as an LCD, Plasma, LED, Projector, etc. In addition, the HD-250 offers quick and easy plug-and-play installation for commercial or residential systems.

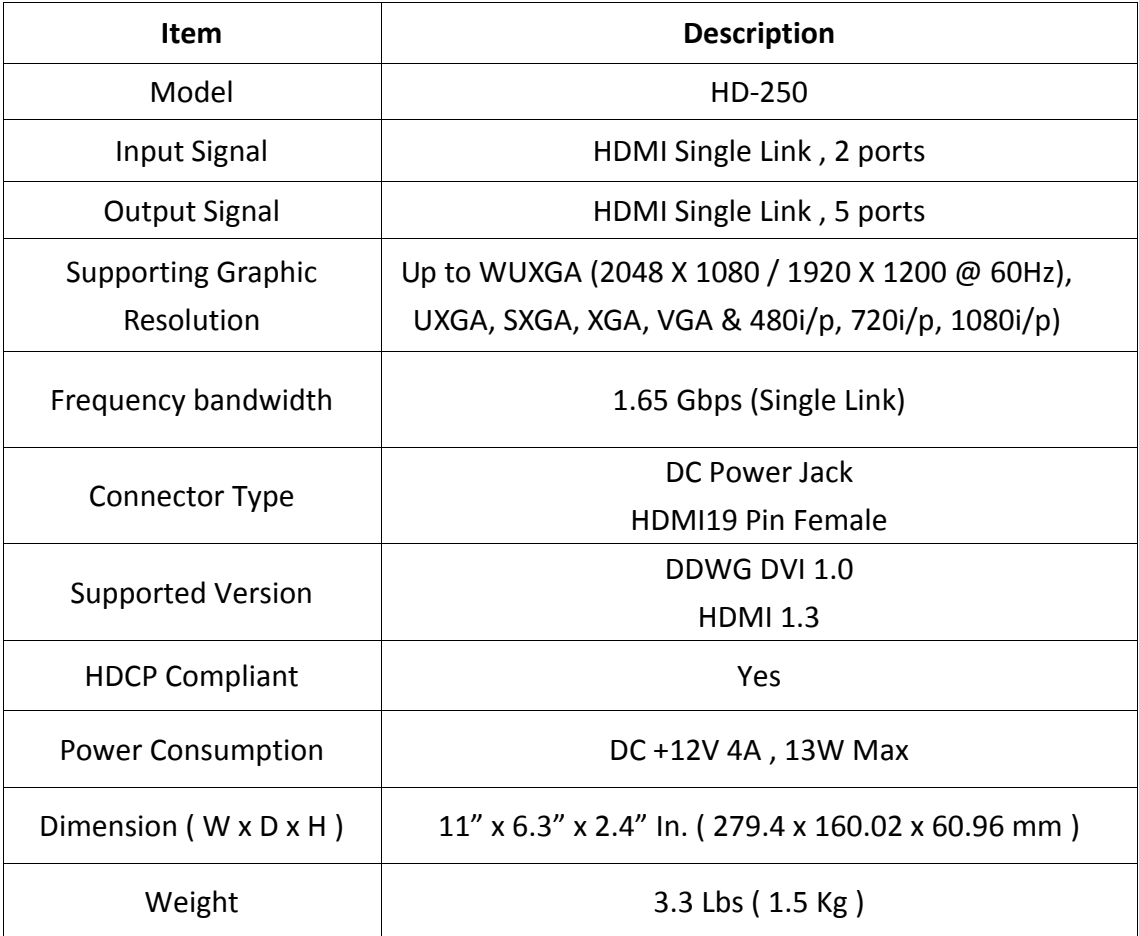

## **Environmental and Reliability Specifications**

1. Operating Conditions

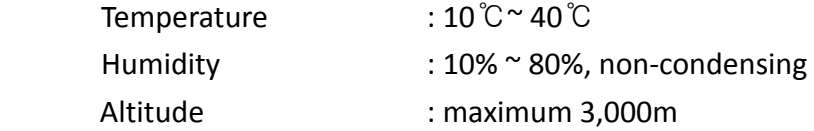

## 2. Transportation Conditions

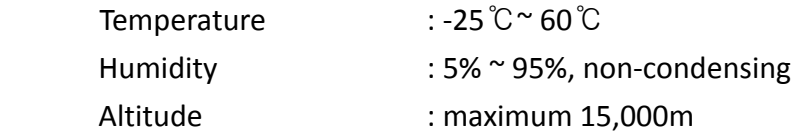

3. Storage Conditions

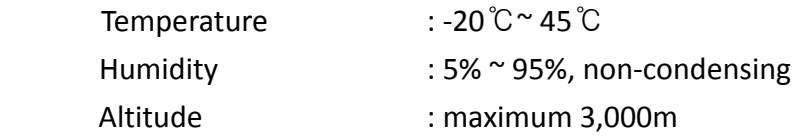

## 4. Reliability Specifications

 MTBF: more than 50,000 hours aging-test at 90% confidence level Reliability Specifications and item: Conform to "Specification of reliability test for an LCD monitor"

## **Main Features**

## **1. High Quality Picture - No Signal Loss / Digital Noise Free**

PureLink's Distribution Amplifiers are built to deliver the highest quality picture, preserving the native resolutions of the video sources without any signal loss. At the same time, the digital noise that may affect the picture quality will also be eliminated. Due to the nature of the digital signals and passage through multiple stages of connection when using distribution amplifiers, it is important to eliminate the digital noise and boost the signal strength to preserve and enhance the video signal quality.

## **2. Signal Amplification for reliability and long-length signal transmission**

PureLink's 12V power adapter supplies adequate power to amplify the video signals from the video source. This is necessary as the overall length from the video source to the displays is longer when using the distribution amplifiers (distance from the video source to the distribution amplifier + distance from the distribution amplifier to the display). In most cases, the overall distance that the HDMI signal will need to travel is over 10ft. Due to the nature of HDMI signals, amplification is necessary to ensure the video quality and reliability. (Without amplification, there may be occasional blackouts or blinking effects) With this amplification feature, your video display can be extended up to 2300ft using our fiber optic HDMI extenders or cables.

## **3. HDMI (High-Definition Multimedia Interface) v1.3**

The HD-250 is fully compatible with HDMI version 1.3 and it can also be used for DVI applications by using additional DVI to HDMI coupler or cable.

## **4. HDCP (High-bandwidth Digital Content Protection) Compliant**

PureLink's HDMI distribution amplifiers are fully HDCP compliant. Many video sources such as Blu-ray DVD players and Satellite/Cable Receivers are HDCP encrypted to protect the copyrights of those who created it. For these video sources to be displayed correctly, an HDCP compliant device (e.g., TV, HDMI Switch, Distribution Amplifier, etc.) is required.

# **Setup / Installation**

## **CABLE INSTALLATION**

- 1. Turn off the whole system before connecting any cables
- 2. Connect your video source's output HDMI cable to HD-250's input port using a standard HDMI cable.
- 3. Connect the HD-250's output to your display device(s) input port using a standard HDMI cable.
- 4. Plug the 12V power adapter in to the HD-250
- 5. You may start turning on your system in the following order : HD-250 -> Display -> Video Source.
- 6. Input LED #1,2 and Output LED #  $1^{\circ}5$  will be lit if everything is properly installed.

## **STARTUP**

The LCD screen will display the following message after power-ON

## **< HDMI > Distribution**

The LCD screen will display the input video resolution when signal is detected

 **or 1920\*1200@60 DVI**

**HDMI 1080P 2ch**

The LCD screen will display the following message when there is no signal detected.

**No Signal**

## **How to program EDID (Extended Display Identification Data)**

In EDID programming, there are two different ways of saving the EDID information.

- 1. Save the EDID from an external display device connected onto output #1
- 2. Use our pre-programmed internal EDID library

## **External EDID programming:**

- 1. Select the Input number ( make sure the input LED light is lit )
- 2. Connect your display device to output #1
- 3. Go to the MENU screen and press ENTER button to save your EDID into the HD-250

## **EXT EDID LOAD OUT1 to IN1**

 **<- When Input# 1 is selected When Input# 2 is selected ->**  **EXT EDID LOAD OUT1 to IN2**

You will see the following error message if the EDID data program failed or there is no EDID data present. You may also want to check the cable connection or monitor's power supply if an error occurs:

> **EDID Loading! Load Error**

## **Internal EDID Programming:**

1. Press MENU button twice or more to find the appropriate EDID data for your application, and then press the ENTER button to confirm the change.

**EXT EDID LOAD OUT1 to IN1**

 => => **1080i 2ch EDID Save PORT IN1**

**WUXGA EDID Save PORT IN1**

The internal EDID list is as follows:

*The number represents the number of times the MENU button is pressed* 

- 
- 2. 800x600 7. 1400x1050 12. 1080i2ch(audio)
- 3. 1024x768 8. 1600x900 13. 1080p 2ch
- 
- 5. 1360x768 10. 1680x1050
- 1. EXT EDID 6. 1366x768 11. 1920x1200
	-
	-
- 4. 1280x1024 9. 1600x1200 14. 1080p Multi

Please note that all HD-250 are normally set to 1920x1080p 2ch audio as a default setting when released from the factory. If the default setting does not work for your system, please program either an external EDID or an EDID from our pre-loaded selections.

## **Mechanical Specifications**

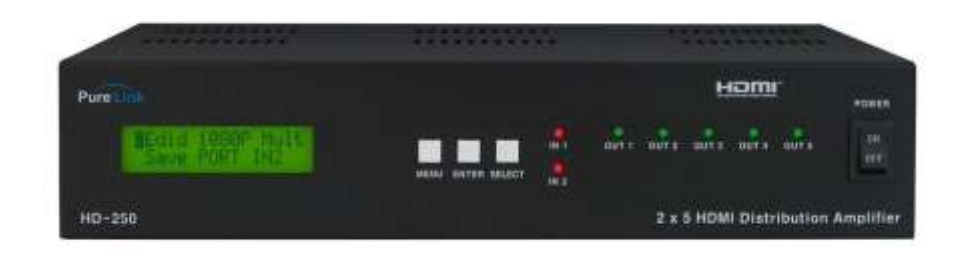

## **Front Panel:**

MENU Button : Menu selection ENTER Button : Save/ Select SELECT Button : Input selection IN 1, 2 : Input status LED OUT 1~5 : Output status LED

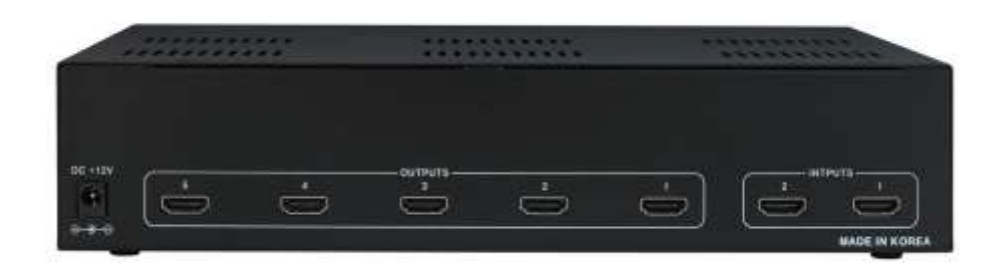

## **Rear Panel :**

DC +12V : Power receptacle / OUTPUT 1~5 : HDMI port / INPUT 1,2 : HDMI port

## **Warranty Information**

## **1 (One) Years Warranty:**

Dtrovision warrants this Purelink HD-250 HDMI Distribution Amplifiers to be free from defects due to faulty materials or improper workmanship for a period of one (1) year. Dtrovision further warrants that any part which proves defective in materials or workmanship within one(1) year, will be replaced or repaired at no cost to the user. Labor to replace defective parts will be done without charge. Provided the equipment is returned to Dtrovision prepaid, Insured and properly packaged. Prior return authorization must be obtained from your local dealer.

This warranty is void if the warranted part has been altered or subjected to abuse or misuse.

This warranty is in lieu of all other warranties expressed or implied including, without limitation, any implied warranty or any implied warranty of fitness for a particular purpose. Dtrovision shall have the final right to determination as to the existence and cause of any defect and its appropriate adjustment in accordance with the terms of this warranty. In no event shall Dtrovision be liable for any consequential or collateral damages.

## **Warranty Limitation and Exclusion**

Dtrovision shall have no further obligation under the foregoing limited warranty if the product has been damaged due to abuse, misuse, neglect, accident, unusual physical or electrical stress, unauthorized modifications, tampering, alterations, or service other than by Dtrovision or its authorized agents, causes other than from ordinary use or failure to properly use the Product in the application for which said Product is intended.

# **Troubleshooting**

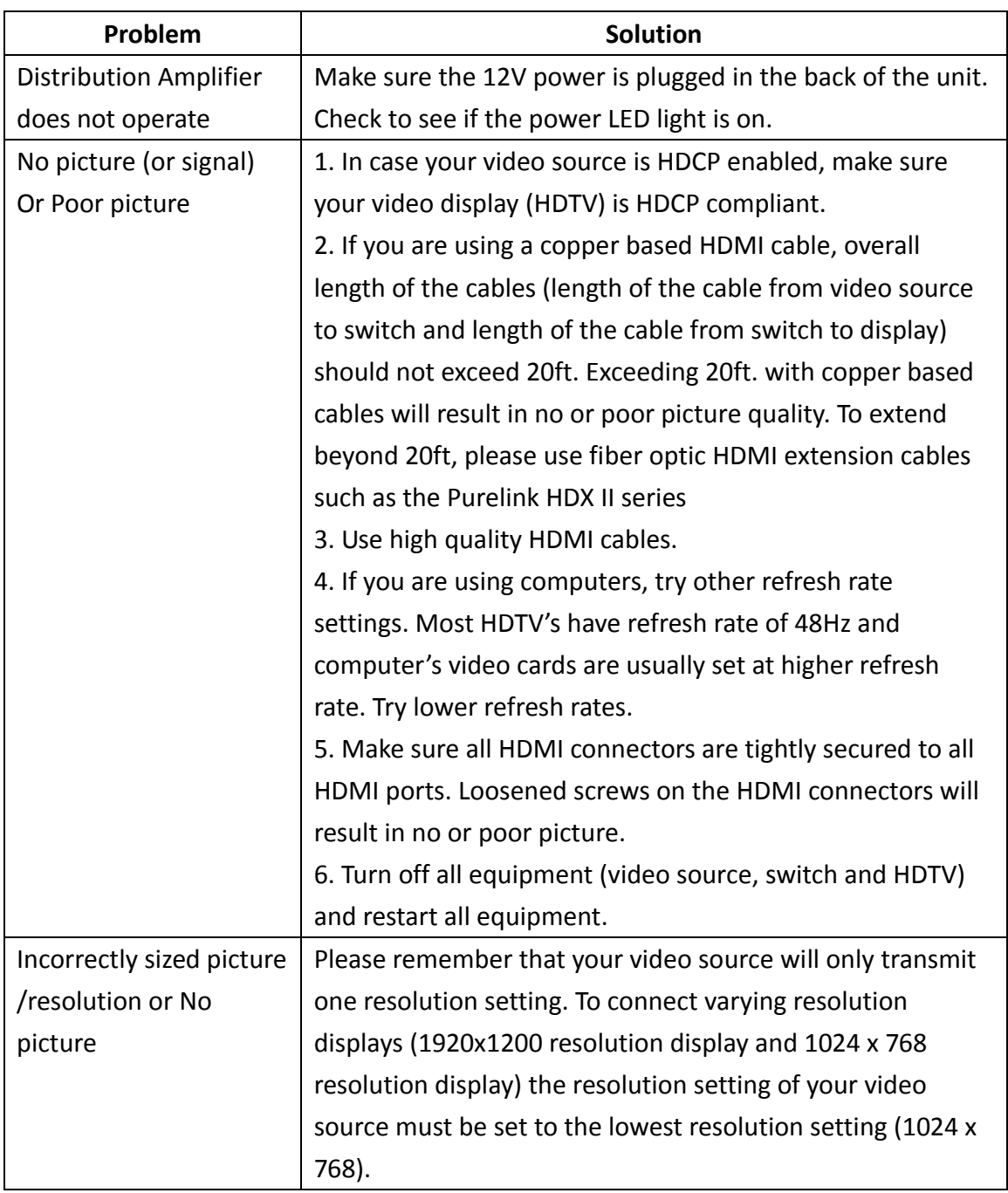